```
% We want to find the complex roots of z ^5 - z - 1 = 0,
      using the iterative method z = (1 + z) \wedge (1 / 5) = g(z).
            To use the Banach Fixed Point Theorem we want to see
      1) g: A \rightarrow A where A is a closed subset of C
  2) g is a contraction (Lipschitz continuous with L < 1)
Lets try a circular region A, around z = -1. To do this we let 1 + z = RE^{\wedge}(i t),
```

```
so that z = RE^{\wedge}(I t) - 1, and let R goes from 0 to 3, gives us a disk aroud z = -1.
```
 $ln[1] := A =$ 

```
ParametricPlot[Table[{Re[RE^(It)-1], Im[RE^(It)-1]}, {R, 0, 3, 0.05}], {t, 0, 2Pi}]
```
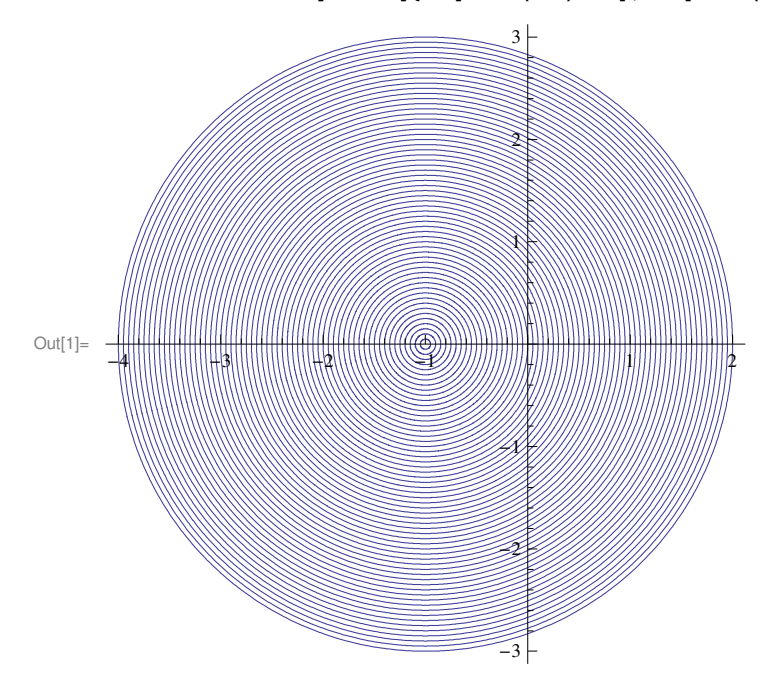

% Is this region a contraction for g?

```
ln[2] = g[z_] := (1 + z) \wedge (1 / 5)
```
 $\ln[3] := g' [z]$ 

 $Out[3] =$ 5  $(1 + z)^{4/5}$ 

% Now  $q' (z) =$ 

 $\overline{1}$ 

 $1/5(1+z)$   $(1+z)$   $(-4/5)$  =  $1/5(R E^{(1-t)})$   $(-4/5)$  =  $1/(5R^{(1-t)})$   $E^{(1-t)}$   $(-4 It/5)$ , So that the complex Mod (this is the Matric now),  $|g'(z)| = 1/(5 R \land (4/5))$ , this is less than 1 means,  $R^{\wedge}$  (4/5) > 1/5 or R > (1/5)  $^{\wedge}$  (5/4), so we get rid of radii less than this ie less than

 $ln[4] = N[(1/5) (5/4)]$ 

Out[4]=  $0.133748$ 

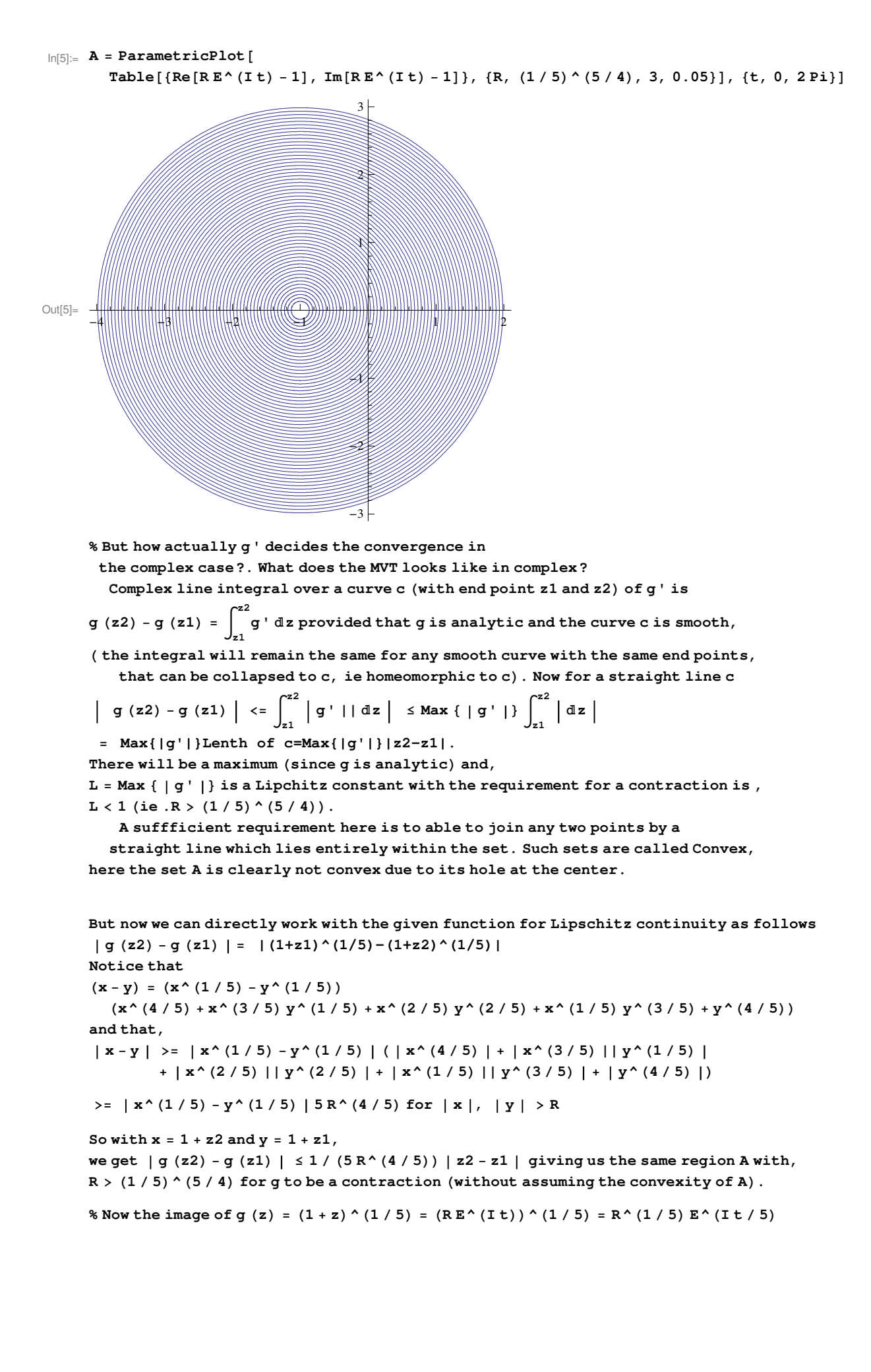

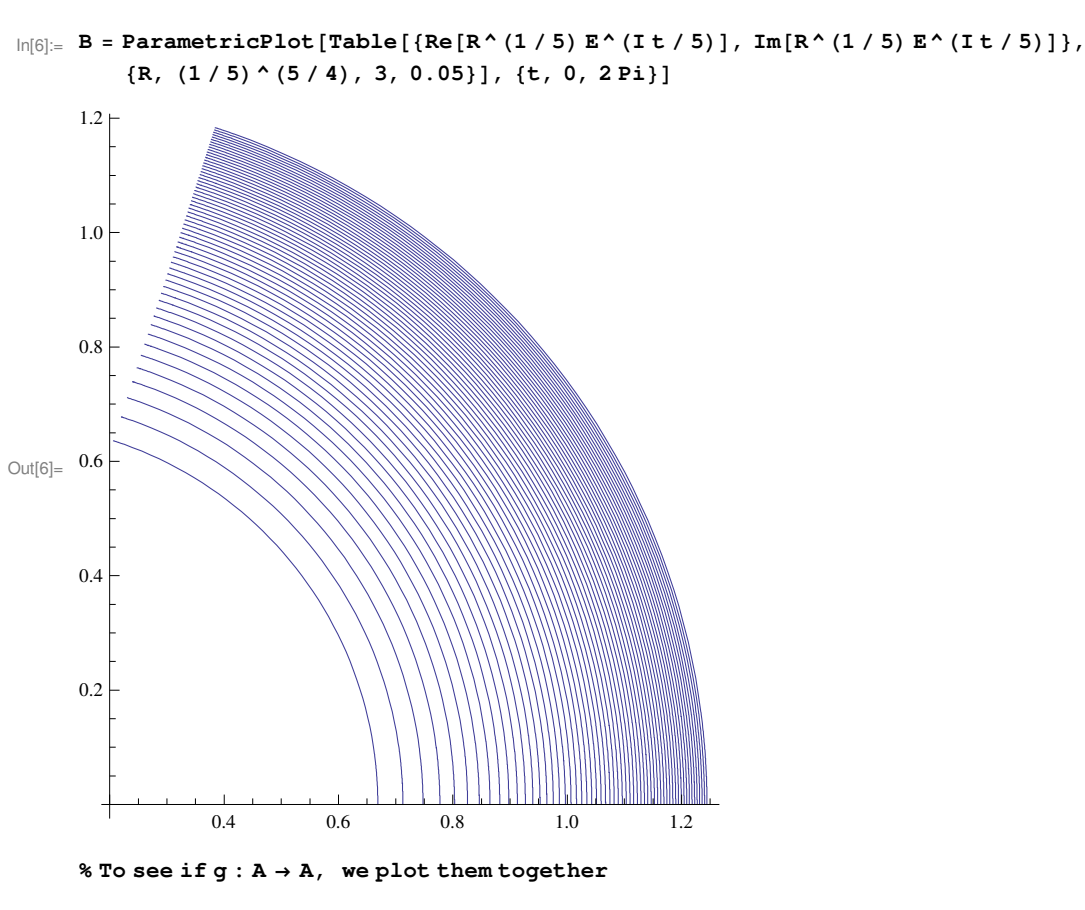

 $ln[7]:=$  Show  $[{A, B}]$ 

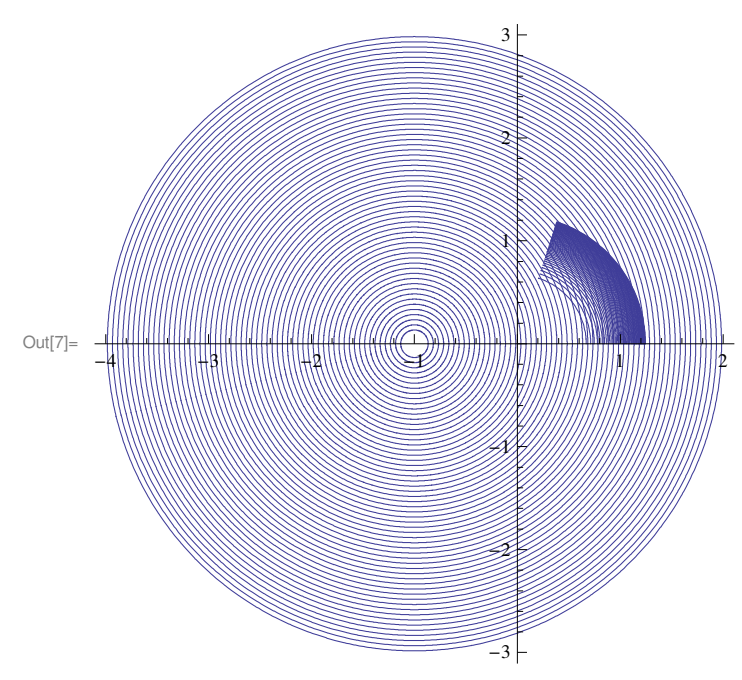

% Lets see what the roots actually are

```
\label{eq:3.1} \mathsf{In}[\mathsf{8}] \coloneqq \text{Roots}\left[\mathbf{z}^{\,\wedge}\,\mathbf{5} - \mathbf{z} - \mathbf{1} \right. \eqcolon 0\,,\;\mathbf{z}\,\right]
```

```
Out<br>[8]= z = Root[-1 - #1 + #1^5 \& , 1] || z = Root[-1 - #1 + #1^5 \& , 2] ||z = Root[-1 - \text{#1 + }\text{#1}^{5} \& 3] || z = Root[-1 - \text{#1 + }\text{#1}^{5} \& 4] || z = Root[-1 - \text{#1 + }\text{#1}^{5} \& 5]
```
## $\ln[9] := \mathbf{N} [\mathbf{\%}]$

```
Out[9]= z = 1.1673 | | z = -0.764884 - 0.352472 ii | |
       z = -0.764884 + 0.352472 i || z = 0.181232 - 1.08395 i || z = 0.181232 + 1.08395 i
```
#### $\ln[10]$ := T = Table [{Re[%[[n]][[2]]], Im[%[[n]][[2]]]}, {n, 1, 5}]

Out[10]=  $\{ \{1.1673, 0\}, \{-0.764884, -0.352472\}, \}$ {-0.764884, 0.352472}, {0.181232, -1.08395}, {0.181232, 1.08395}}

### **% Lets see where the roots actually located**

#### $In[11]:$  **P** = **Graphics** [{Red, Point [T]}];

#### **% Now everyting together**

 $\ln[12] :=$  **Show** [{**A**, **B**, **P**}]

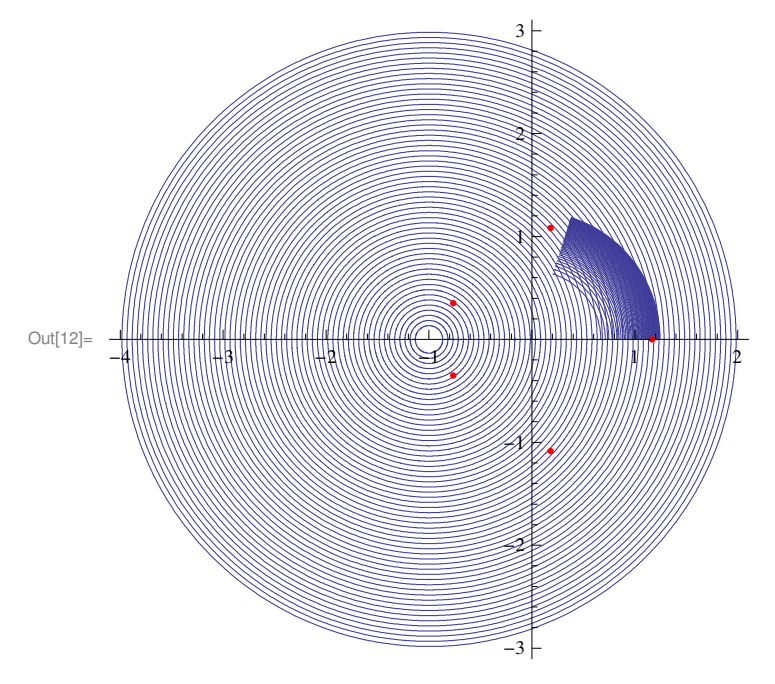

**% We can see that we can get the 1 st root by this g. So lets do the iterations.**

```
In[13]:= z = 1 + 2 I; S = 8<;
      For [k = 0, k \le 5, k++, \{Print[N[z]], S = Appendix, \{ Re[z], Im[z] \}], z = N[g[z], 10] \}]1. + 2. i1.21599 + 0.192593 i
1.17321 + 0.0203438 
1.16795 + 0.00218662 
1.16737 + 0.000235485 
1.16731 + 0.0000253657
```
**% S is the point set**

## $ln[14] = S$

```
Out[14]= \{1, 2\}, \{1.2159869826, 0.1925934177\},{1.1732078739, 0.0203438340}, {1.1679474384, 0.0021866166},{1.1673733782, 0.0002354852}, {1.1673114550, 0.0000253657}
```
# $\boldsymbol{\text{\$}$  These are the points in 2 D

 $In[15]:= Q = Graphics [Point [S]];$ 

% This is the line connected version

 $In[16]:$   $U = Graphics[Line[S]]$ ;

#### % See all of them in the same picture

 $ln[17]:$  Show [{A, B, P, Q, U}]

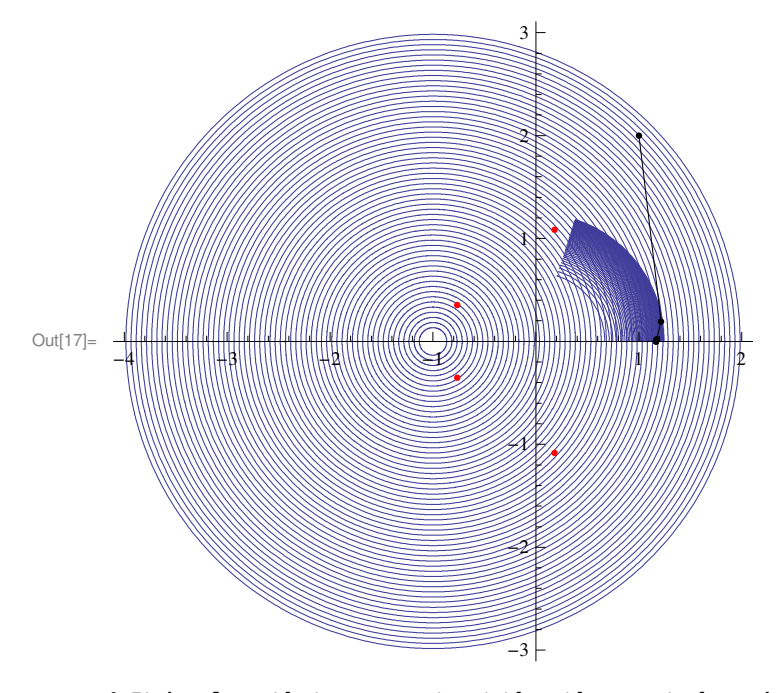

% It is clear that we cannot get the other roots by using this g. This is because our root taking is not general (ie there are other branches). We know  $E^{\wedge}(I t) = Cos[t] + I Sin[t]$ , so that  $E^{\wedge}(I 2 n Pi) = 1$  where n is an integer. Now

$$
g[z_{-}] := (1 + z)^{(1/5)} = ((1 + z)^{1/5})(1/5) = (1 + z)^{1/5} = (1 + z)^{1/5} = (1/5) E^{\prime}(1/5) = (12 \cdot 12) = 12
$$

Lets define a new g with  $n = 1$ 

 $\ln[18] := g[z_+] := (1 + z) \land (1 / 5) E \land (I 2 Pi / 5)$ 

% Now the image of  $g(z)$  with  $1 + z = RE^{\wedge} (It)$  is

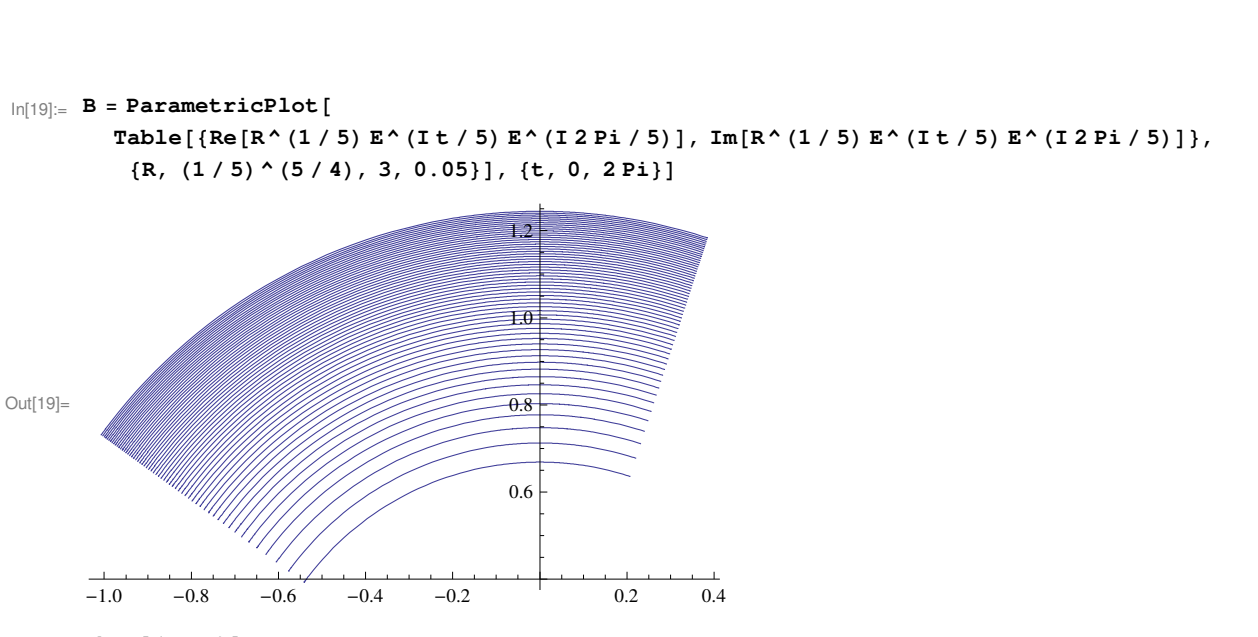

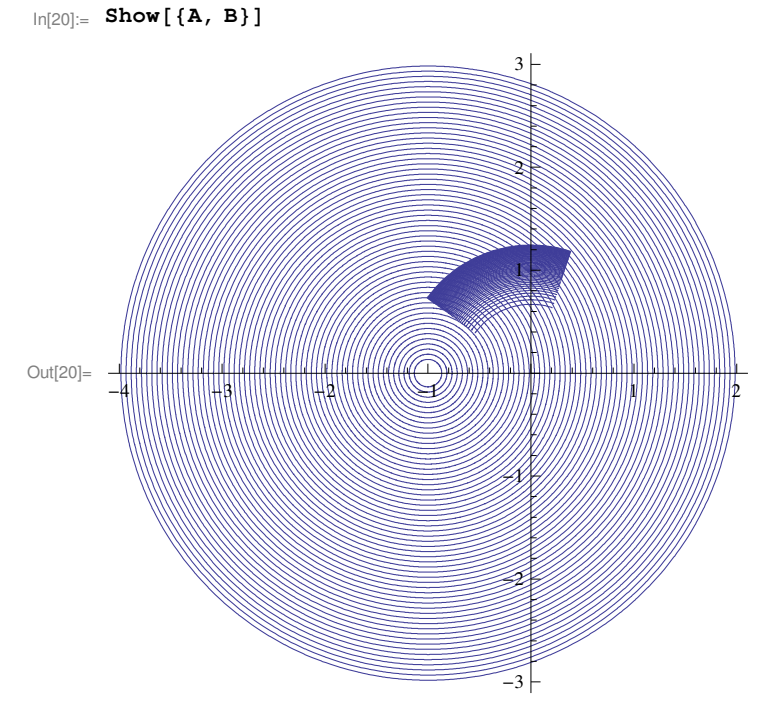

 $In[21]:=$  **Show** [{**A**, **B**, **P**}]

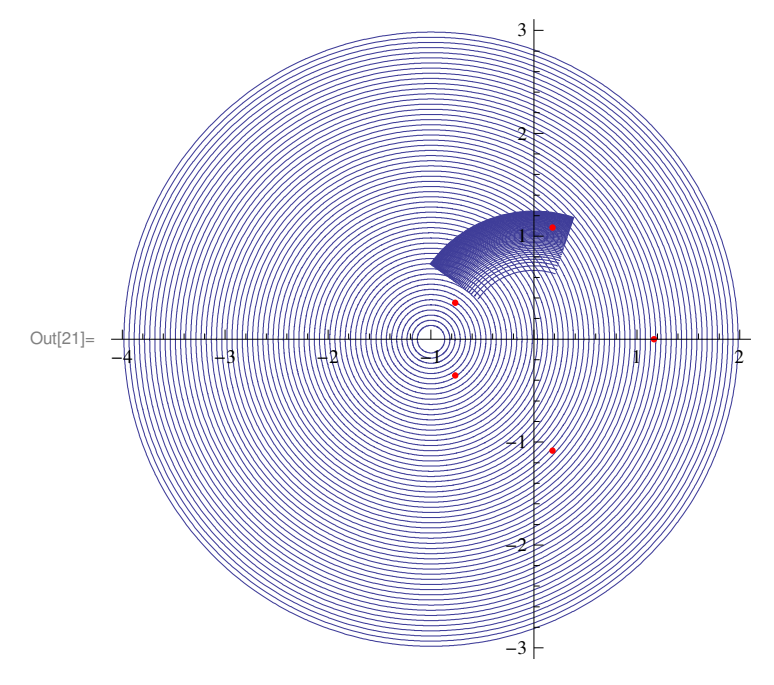

**% We can see that now we can get the 2 nd root by this g. So lets do the iterations**

```
In[22]:= z = 1 + 2 I; S = 8<;
      For[k = 0, k \le 5, k++, {Print[N[z]], S = Appendix, {Ref[z], Im[z]}}], z = N[g[z], 10]}]1. + 2. i0.192593 + 1.21599 i
0.17188 + 1.09902 i
0.178956 + 1.0848 i
0.180915 + 1.08385i
0.181207 + 1.08392 
\ln[23]: = Q = Graphics [Point [S]];
\ln[24] := \mathbf{U} = \textbf{Graphics}[\textbf{Line}[S]];
```
 $\ln[25] \coloneqq \texttt{Show} \left[ \texttt{\{A, B, P, Q, U\}} \right]$ 

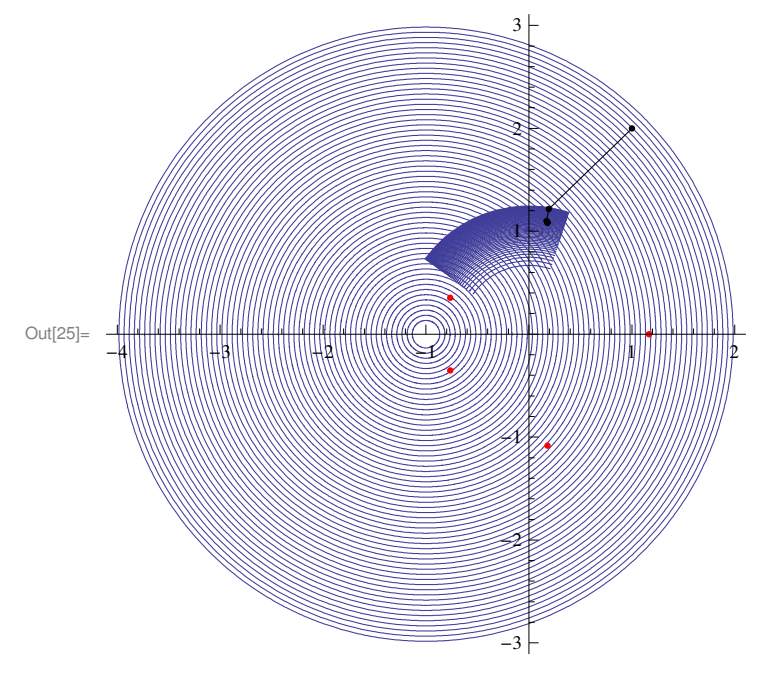

% Now to find the 5 th root, lets define a new g with n = 3

```
\ln[26] := g[z_] := (1 + z) \wedge (1 / 5) E \wedge (I 6 Pi / 5)
```
 $ln[27]:=$  **B** = **ParametricPlot**[  ${\tt Table[\{Re[R^{\,\wedge}\,(1 \mathrel / \,5)\,E^{\,\wedge}\,(I\ t \mathrel / \,5)\,E^{\,\wedge}\,(I\ 6\ P i \mathrel / \,5)\,]\,,\,\,Im[R^{\,\wedge}\,(1 \mathrel / \,5)\,E^{\,\wedge}\,(I\ t \mathrel / \,5)\,E^{\,\wedge}\,(I\ 6\ P i \mathrel / \,5)\,]\},}$  ${R, (1/5)^(5/4), 3, 0.05]}, {t, 0, 2Pi}]$ 

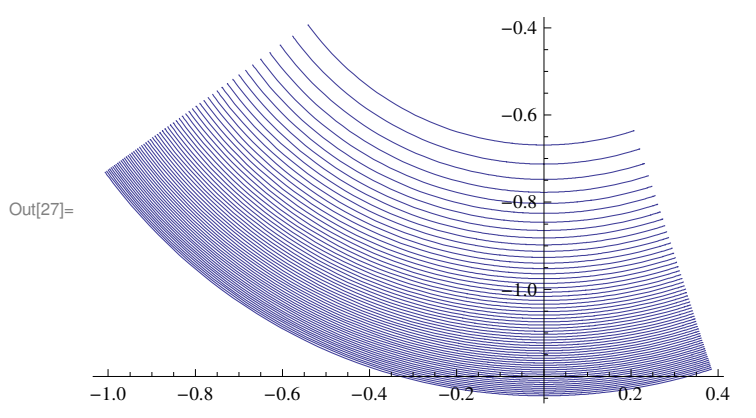

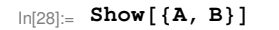

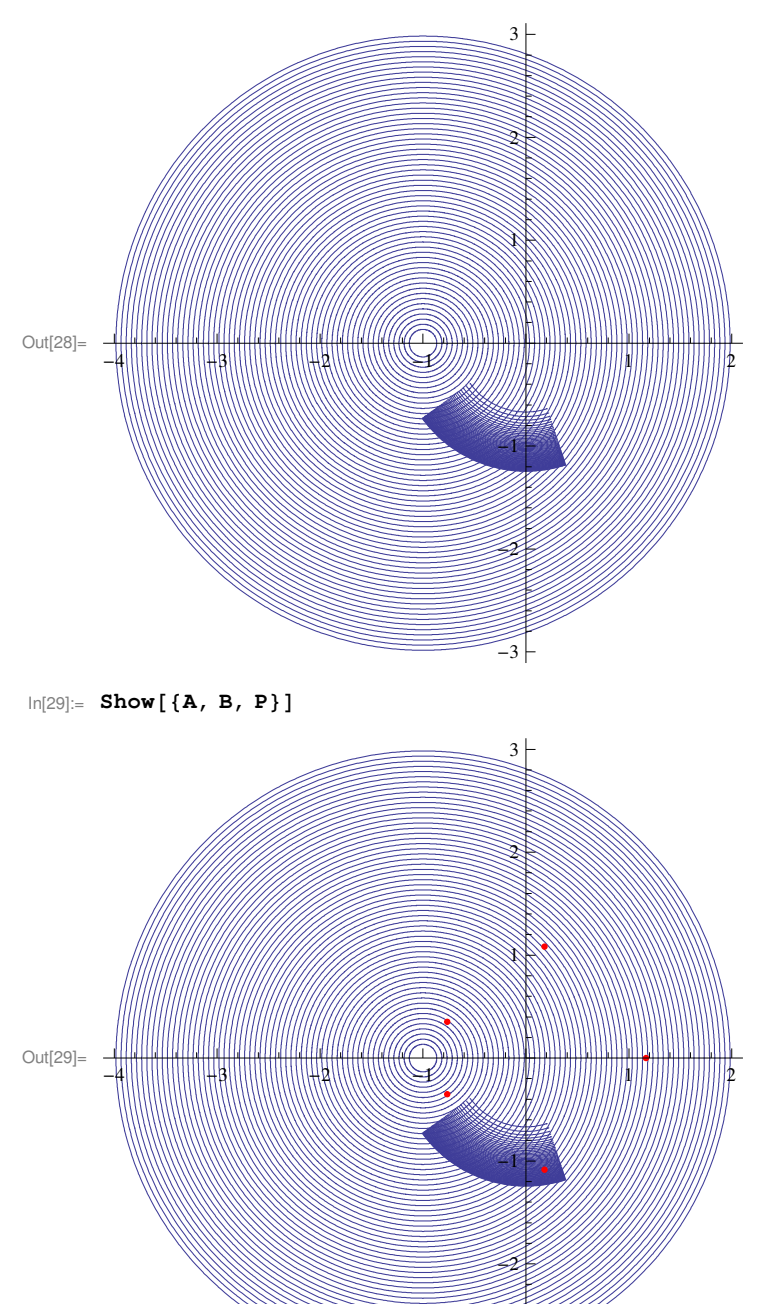

 $\label{eq:30} \begin{array}{lll} \ln[30] \!\!:=& \mathbf{Z} \,=\, \mathbf{1} \,+\, \mathbf{2} \,\, \mathbf{I} \,; & \mathbf{S} \,=\, \{\,\} \,; \end{array}$  $For [k = 0, k \le 5, k++, \{Print[N[z]], S = Appendix, \{ Re[z], Im[z] \}], z = N[g[z], 10] \}]$ 

 $-3$ 

```
1. + 2. i
```
- $-0.870551 0.870551$  i
- $-0.917779 0.32846$  i
- $-0.752724 0.286094$  i
- $-0.738875 0.363051$  i
- $-0.770659 0.361744$  i

```
\ln[31]:= Q = Graphics [Point [S]];
```
- $\text{In}[\text{32}] := \texttt{U} = \texttt{Graphics} \left[ \texttt{Line}\left[ \texttt{S} \right] \right];$
- $In[33]:=$  Show  $[{A, B, P, Q, U}]$

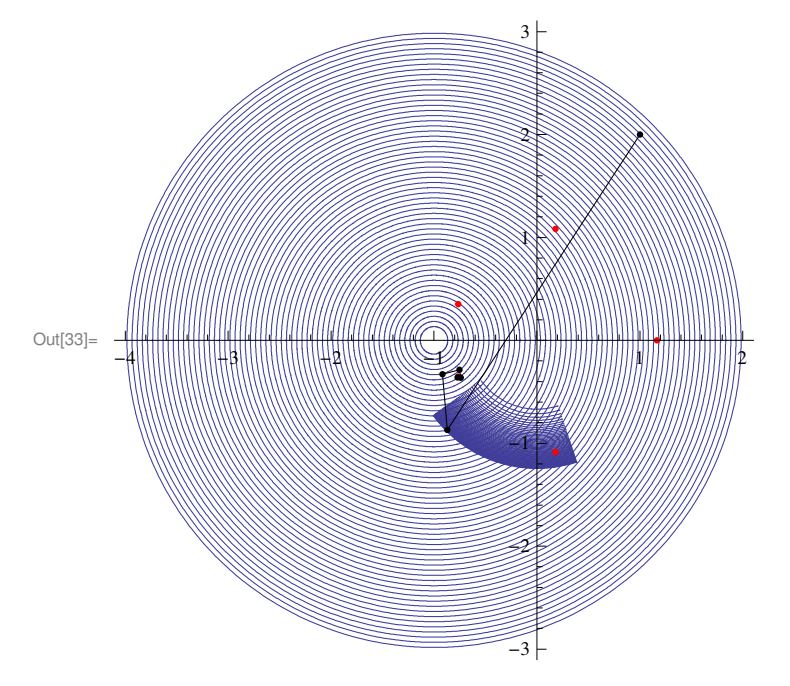

% We have a serious problem,

iterations goes outside the region and we don't get the root we want. How did that happen?

This happens because of the way Mathematica defines Arg, it goes from - Pi to Pi, not from 0 to 2 Pi. We were good as long as we were on the upper half plane. Now redefine Arg as arg

 $\ln[34]$ :=  $arg[z_]$  := 2Pi (1 - Sign[Arg[z]]) / 2 + Arg[z]

```
% Redefine g
```
 $\ln[35]$ :=  $g[z_{-}]$  := Abs[(1+z)]^(1/5) E^(Iarg[1+z]/5) E^(I6Pi/5)

% Lets do the iterations now

 $\ln[36] :=$  **z** = **1** + **2 I**; **S** = {}; For  $[k = 0, k \le 5, k++, \{Print[N[z]], S = Append[S, {Re[z], Im[z]}\}, z = N[g[z], 10]\}]$ 

```
1. + 2. i-0.870551 - 0.870551 i
0.0287747 - 0.97436 i
0.173477 - 1.05806 i
0.182598 - 1.08049 i
0.181673 - 1.08369 i
\ln[37]:= Q = Graphics [Point [S]];
\text{In}[\text{38}] := \textbf{U} = \textbf{Graphics} \left[ \textbf{Line} \left[ \textbf{S} \right] \right];In[39]:= Show [\{A, B, P, Q, U\}]\overline{3}
```
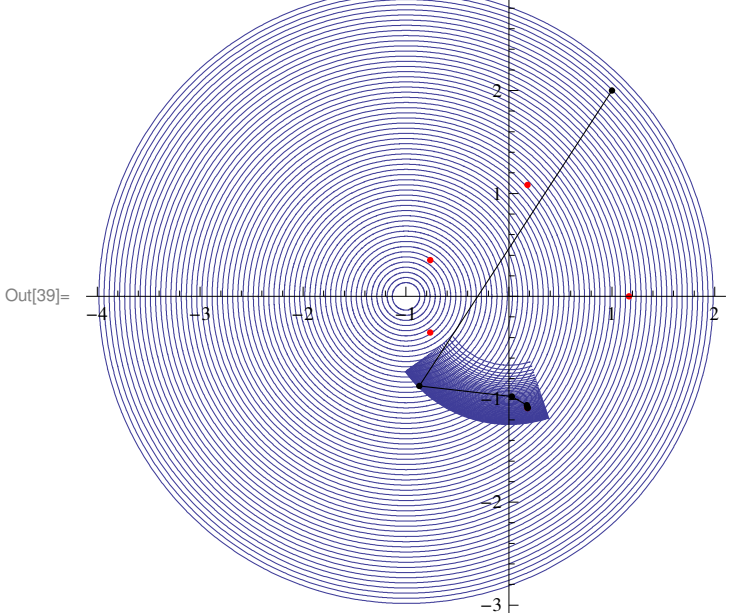

% To get the 3 rd root Lets define new g with n = 2

 $\ln[40]$ :=  $g[z_{-}]$  := Abs[(1+z)]^(1/5) E^(Iarg[1+z]/5) E^(I4Pi/5)

% Now the image of  $g(z)$  with  $1 + z = RE^{\wedge} (I t)$ 

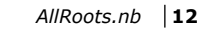

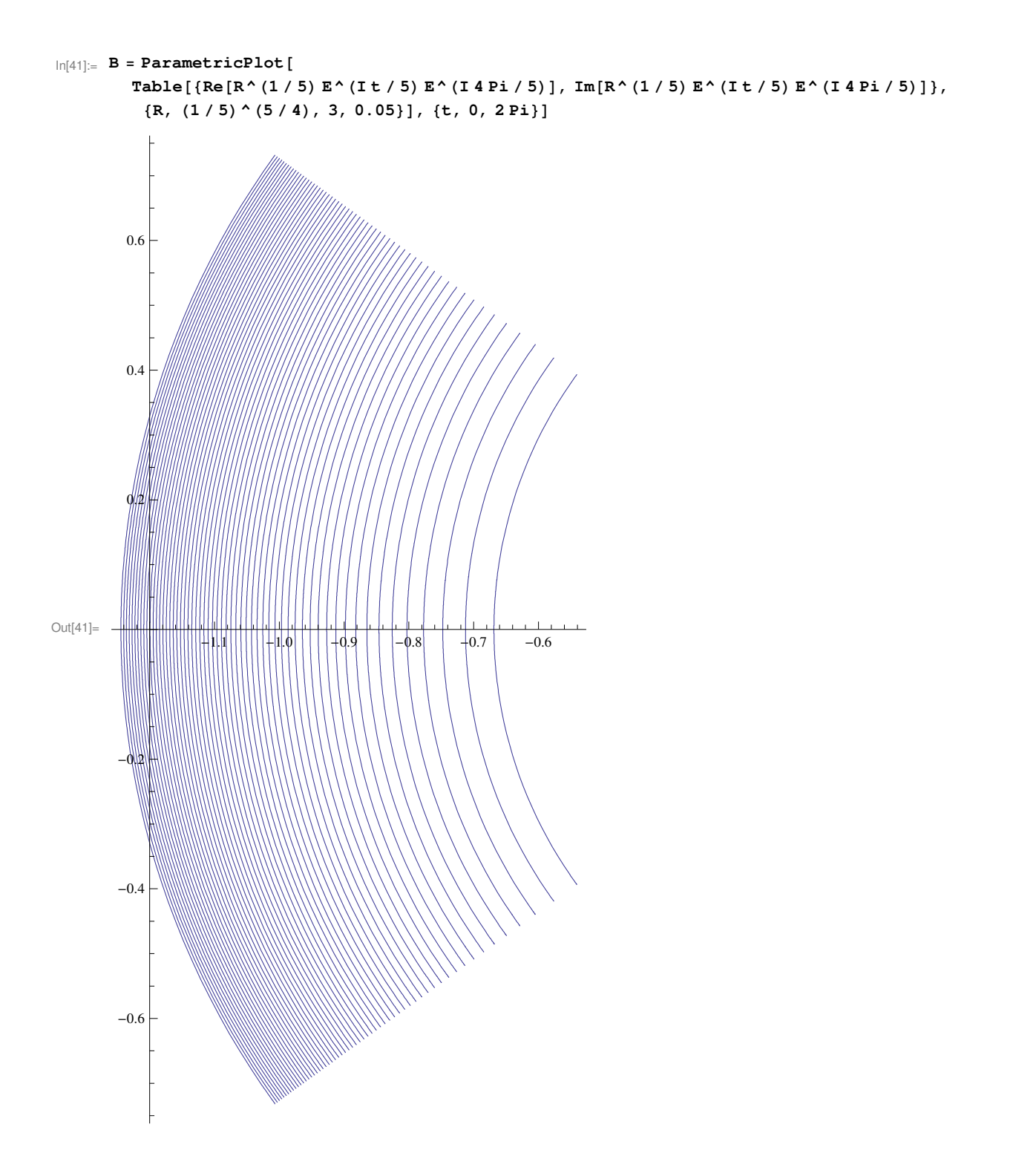

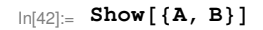

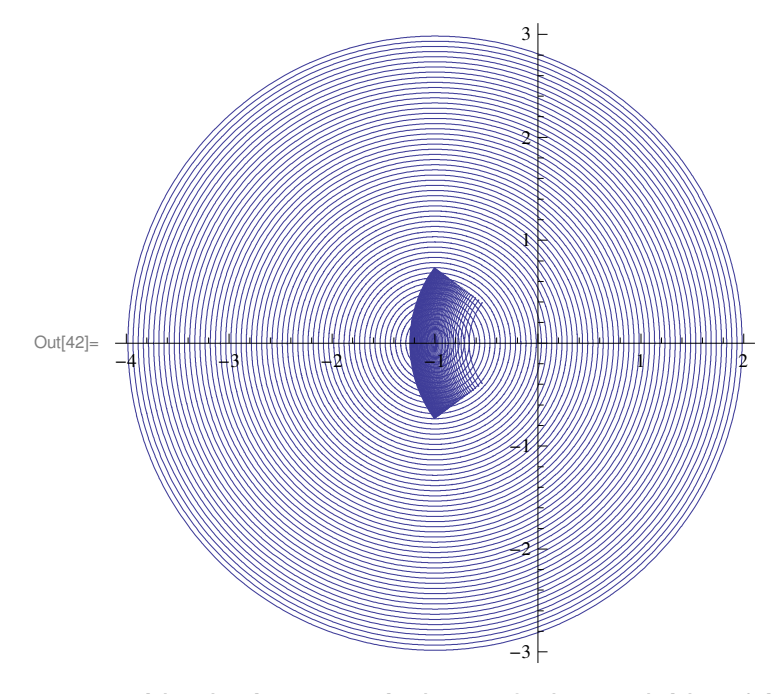

% This time however, the image of g is not within A (there is ahole in A at the center), **violating the requirements of the Banach Fixed Point Theorem. So things can go wrong.**

**% Lets plot with roots**

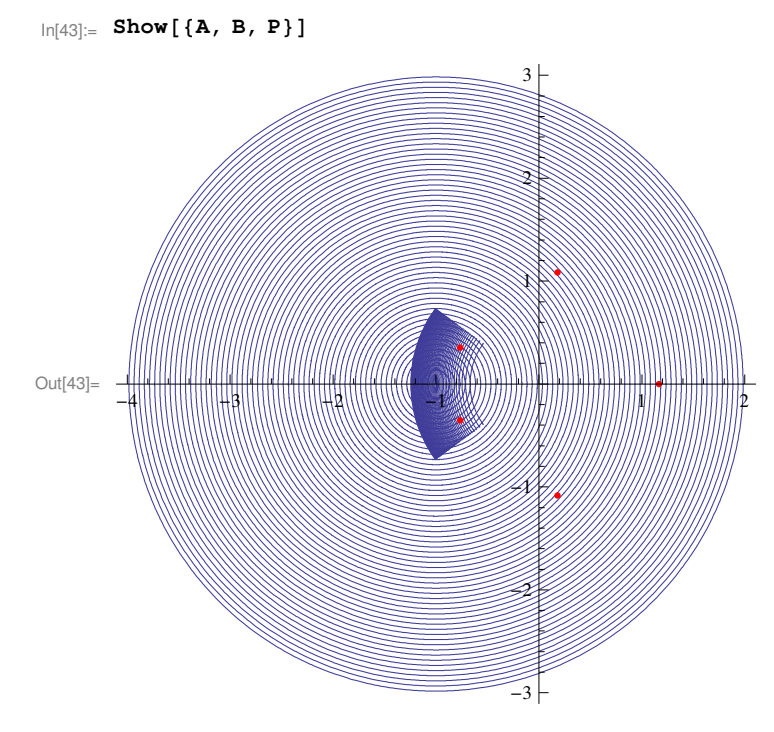

**% We can see that there are two roots, violating uniqueness. Lets try iterations anyway**

# $\ln[44] := \mathbf{z} = \mathbf{1} + \mathbf{2} \mathbf{I}; \quad \mathbf{S} = \{\};$

For  $[k = 0, k \le 5, k++, \{Print[N[z]], S = Append[S, {Re[z], Im[z]}\}, z = N[g[z], 10]\}]$ 

```
1. + 2. i−1.09696 + 0.558928 
−0.858087 + 0.246567 
−0.710552 + 0.316129 
−0.755481 + 0.376594 
−0.774697 + 0.354669 
\ln[45] := Q =Graphics [Point [S]];
\ln[46] := \textbf{U} = \textbf{Graphics} \left[\textbf{Line}\left[\textbf{S}\right]\right];
```

```
In[47]:= Show [ {A, B, P, Q, U} ]
```
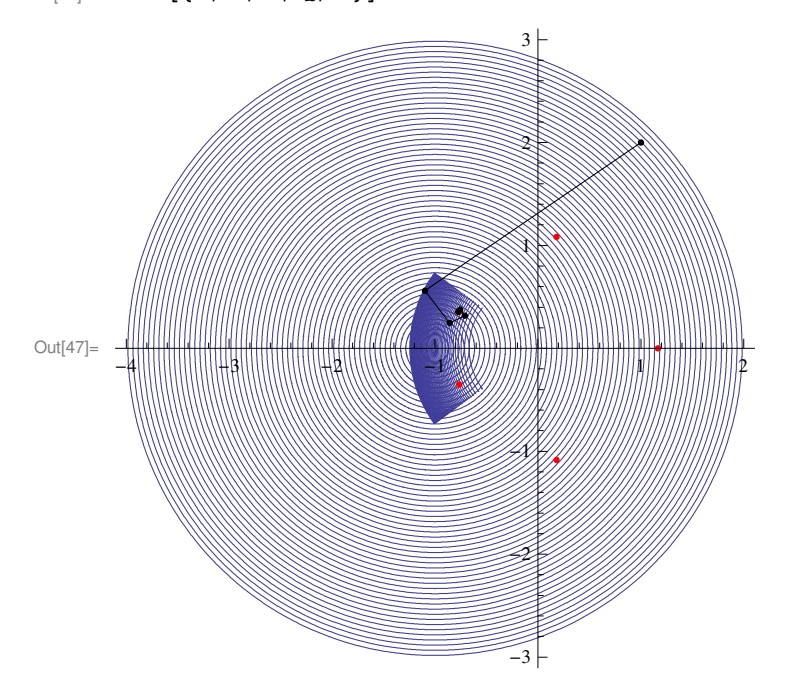

**% We will never get the 4 th root if we start anywhere on the upper half plane. But inspired by symmetry, lets start with z = 1 − 2 I to get the other root.**

```
In[48]:= z = 1 − 2 I; S = 8<;
      For [k = 0, k \le 5, k++, \{Print[N[z]], S = Append[S, {Re[z], Im[z]}\}, z = N[g[z], 10]\}]1. - 2. i−1.09696 − 0.558928 
−0.858087 − 0.246567 
−0.710552 − 0.316129 
−0.755481 − 0.376594
```

```
−0.774697 − 0.354669
```

```
\ln[49] := Q = \textbf{Graphics}[\textbf{Point}[S]]\};
```

```
In[50]: \bullet \bullet <b>Graphics [Line [S]];
```
 $\ln[51] =$  Show[{A, B, P, Q, U}]

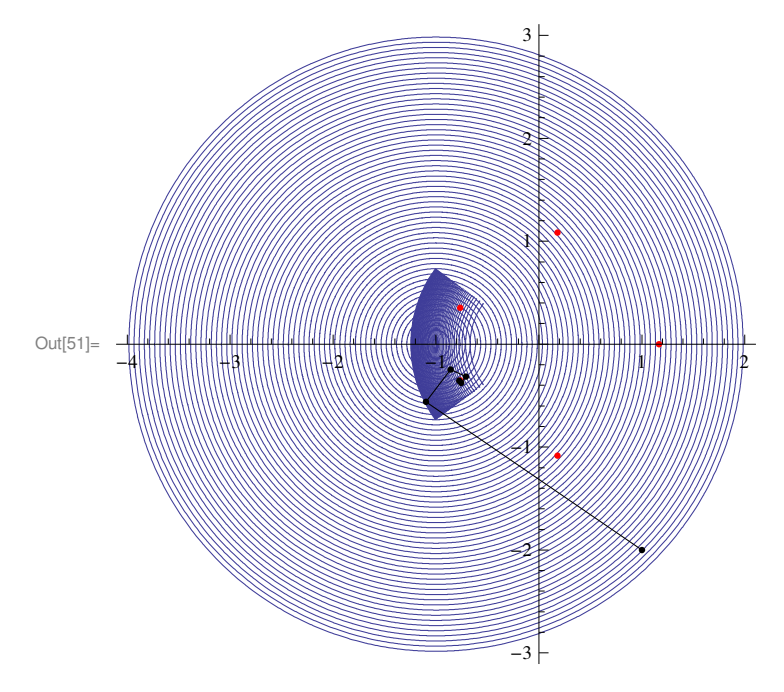

% We had all those trouble and guesswork since we failed to meet requirements of the Banach Fixed Point Theorem. Now we try to change the region A to account for thse requirements. I have figured out that it can be done by reducing the radious to 2 and angle less than (see why?)

 $\ln[52]$ := N[5 (Pi - ArcSin[(1/5)^(5/4)] - 4 Pi/5)]

Out[52]=  $2.47084$ 

### % Taking angles upto 2.3 the new domain is

```
In[53]:= A = ParametricPlot[
```

```
Table [{Re[RE^(It)-1], Im[RE^(It)]}, {R, (1/5)^(5/4), 2, 0.05}], {t, 0, 2.3}]
```
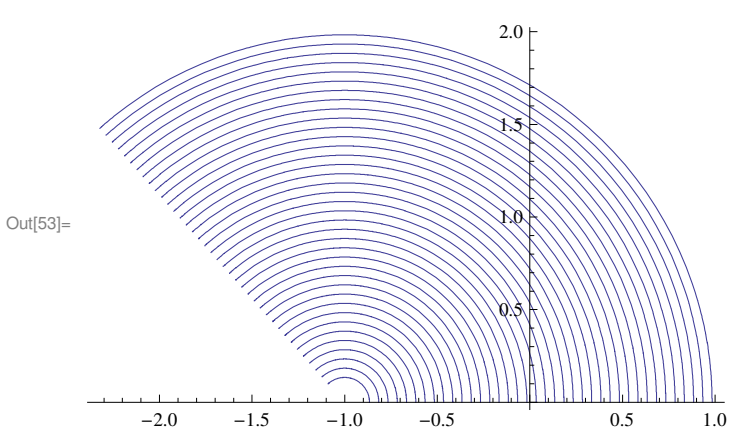

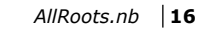

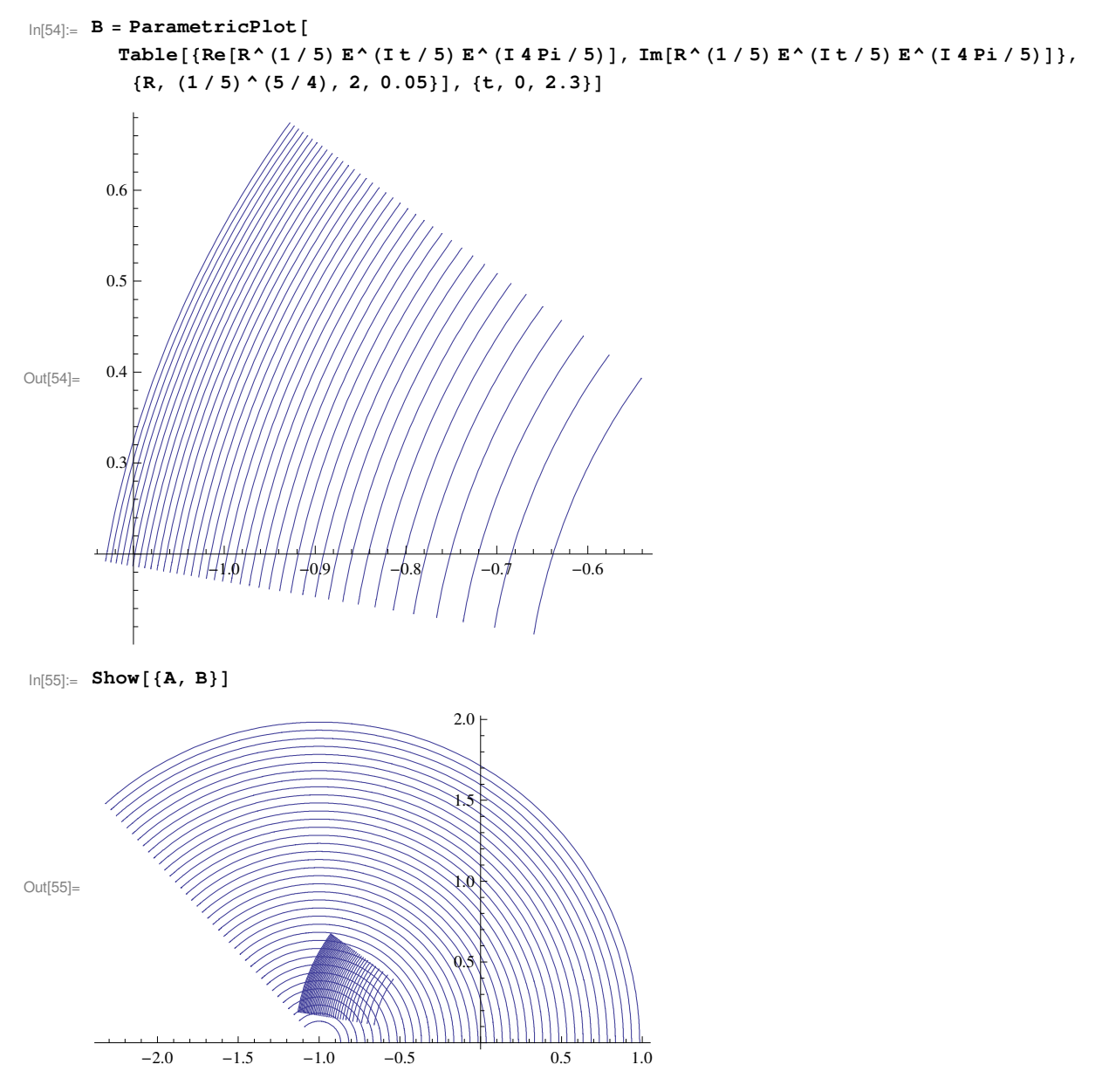

% Now we meet both requirements of the theorem

 $2.0 \, |$ 

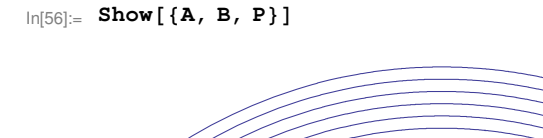

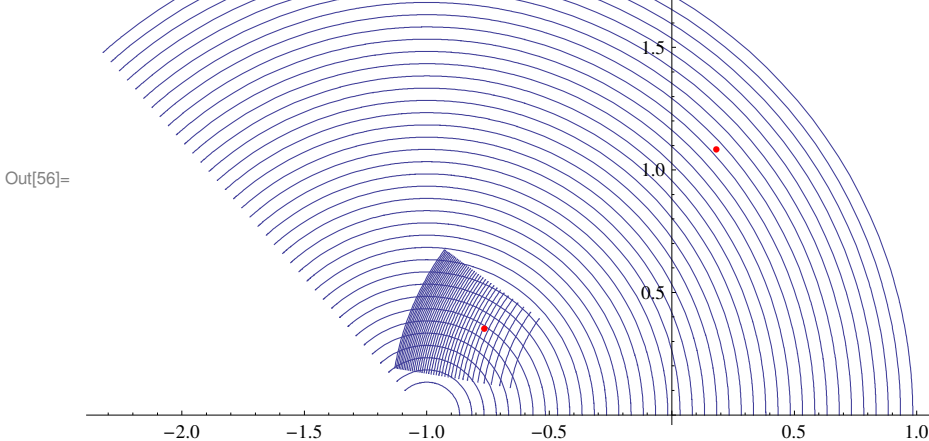

**% We can see that there is a unique root in the overlapping regions, we must be able to get it. Try iterations**

```
In[57]:= z = −0.5 + 1.5 I; S = 8<;
```
 $For [k = 0, k \leq 5, k++, \{Print[N[z]], S = Appendix, \{Re[z], Im[z]\} \}, z = N[g[z], 10]\}]$ 

- $-0.5 + 1.5$  i
- −1.01838 + 0.404996
- −0.796244 + 0.250753
- −0.718113 + 0.347448
- −0.766478 + 0.370704
- −0.771869 + 0.350813
- $\ln[58] := Q =$ **Graphics**  $[Point [S]]$ ;
- $In[59]:$   $\bullet$   $\bullet$  **Craphics** [Line [S] ];

```
In[60]:= Show [ {A, B, P, Q, U} ]
```
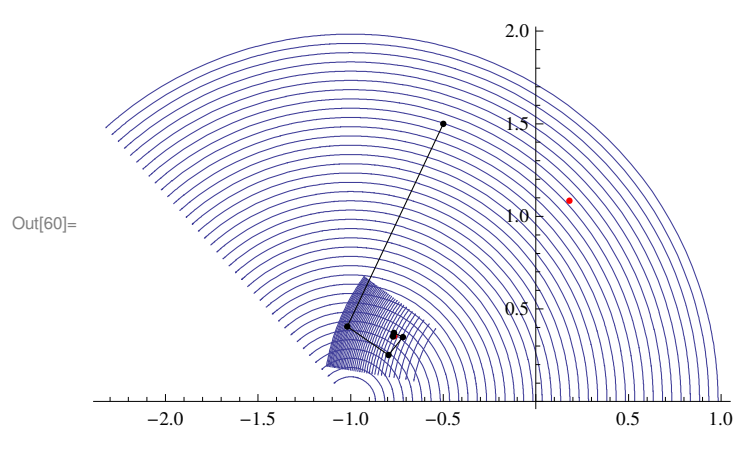

**% Now we try to get the 4 th root acoording to the Banach Fixed Point Theorem. We find a domain on the lower half plane which is a mirror image of the previous one**

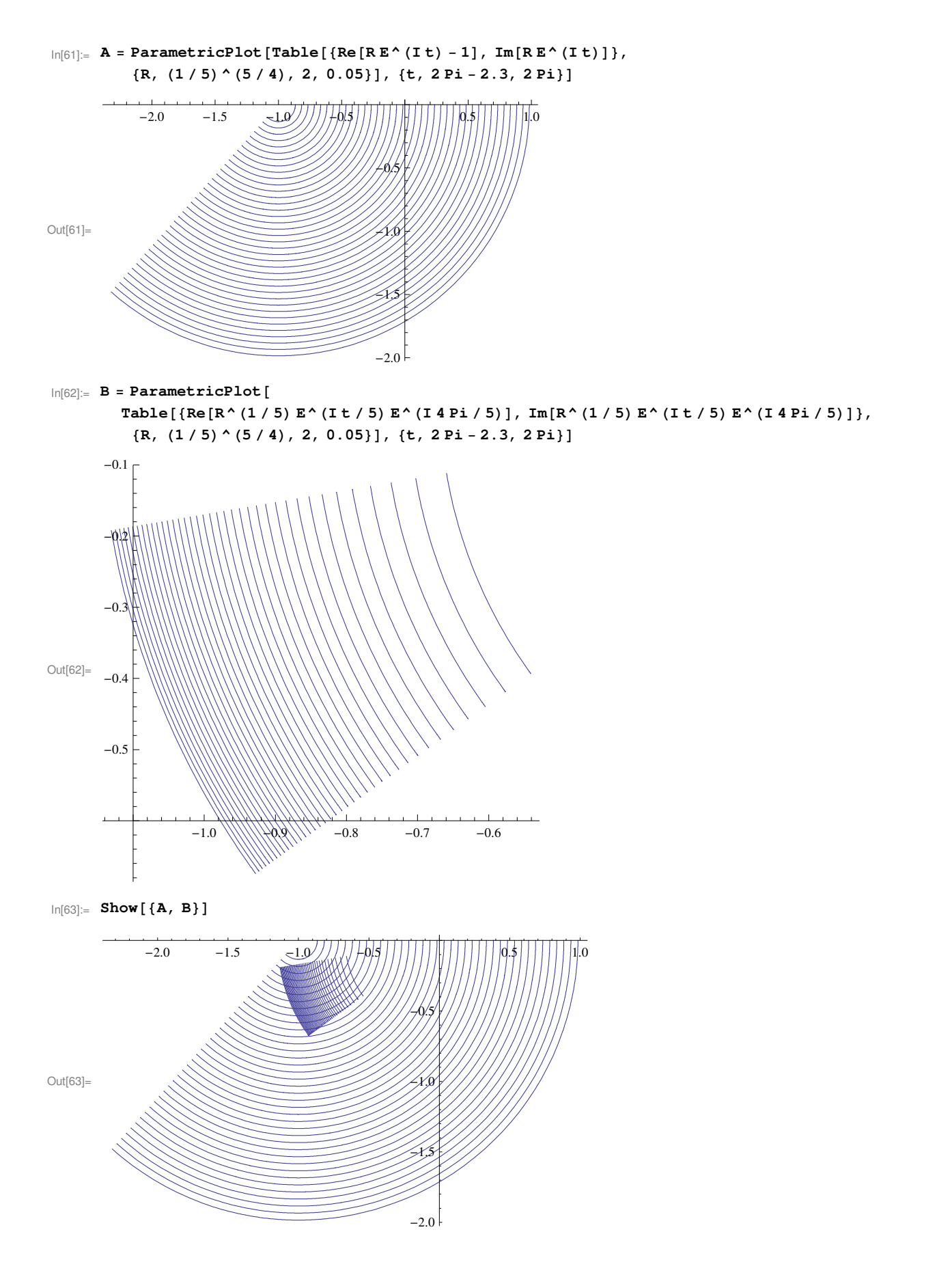

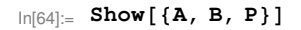

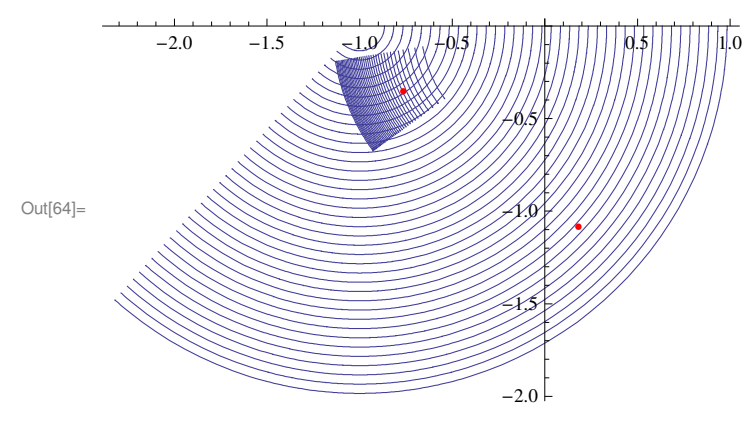

In[65]:= **z = −0.5 − 1.5 I; S = 8<;**

```
For [k = 0, k \le 5, k++, \{Print[N[z]], S = Append[S, {Re[z], Im[z]}\}, z = N[g[z], 10]\}]
```
- $-0.5 1.5$  i
- −1.01838 − 0.404996
- −0.796244 − 0.250753
- −0.718113 − 0.347448
- −0.766478 − 0.370704
- −0.771869 − 0.350813
- $\ln[66] := Q =$ **Graphics**  $[Point [S]]$ ;
- $\ln[67] := \mathbf{U} = \textbf{Graphics}[\textbf{Line}[S]]$ ;
- $In[68]:=$  **Show** [{**A**, **B**, **P**, **Q**, **U**}]

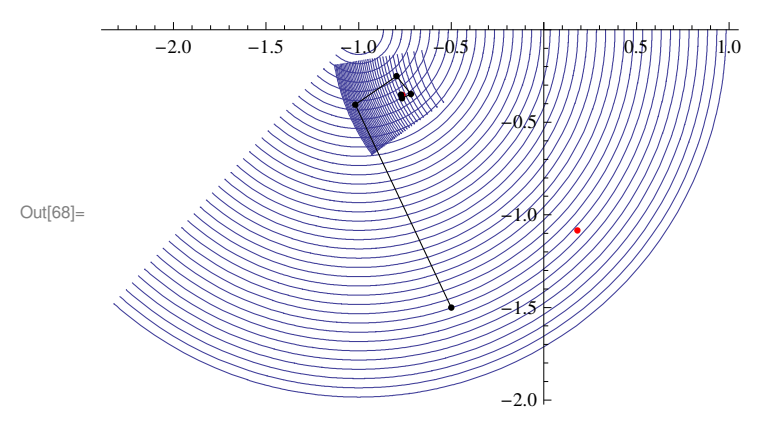

**% Finally we found all the roots and saw Banach Fixed Point Theorem in action! We are happy now!**